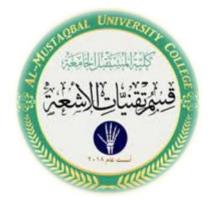

# **External Commands**

#### LECTURE 4

M.SC BAN KADHIM

#### Outlines

- 1. External Commands
- 2. General purpose commands

## EXTERNAL COMMANDS

External commands are known as **Disk resident commands**. Because they can be store with DOS directory or any disk which is used for getting these commands. Theses commands help to perform some specific task. These are stored in a secondary storage device. Some important external commands are given below .

| MORE  | MOVE   | FIND     | DOSKEY |
|-------|--------|----------|--------|
| MEM   | FC     | DISKCOPY | FORMAT |
| SYS   | CHKDSK | ATTRIB   |        |
| XCOPY | SORT   | LABEL    |        |

 MOVE: Move command is used for moving one file or multiple files from one location to another location or from one disk to another disk. Syntax:- C:\> MOVE <file name> <path name>

2. SORT: This command is useful when we want to sort a file. When we run this command the result can be get to display device or file. Syntax:- C:\> SORT /R < Input file name>

R- switch is used for sorting the file in descending order like from Z to A or from 9 to 0.

- 3. DOSKEY: Once we install Doskey, our dos will star to memorize all commands we uses. It also gives the facility to create macros, which creates a short key for long keyword or command. Key function for Doskey are given as
  - C:\>doskey t=time

| UP,DOWN | arrows recall commands      |
|---------|-----------------------------|
| Esc     | clears current command      |
| F7      | displays command history    |
| Alt+F7  | clears command history      |
| F9      | selects a command by number |
| Alt+F10 | clears macro definitions    |

4. XCOP: When we need to copy a directory instant of a file from one location to another then we uses xcopy command.

C:\> XCOPY < Source dirname> <Target dirname>

C:\> XCOPY TC TURBOC

5. MORE: Using TYPE command we can see the content of any file. But if length of file is greater than 25 lines then remaining lines will scroll up. To overcome through this problem we use MORE command.

C:\> <File name> | MORE

C:\> DIR | MORE

6. LABEL: If you are not happy with the volume label of hard disk, you can change it.

Syntax:- C:\> LABEL

7. ATTRIB: Sets the various type of attribute to a file. Like Read only and Hidden.

**Syntax:-** C:\> ATTRIB [± r] [± h] <File name>

Here r - for read only and h - for hidden

C:\> ATTRIB -r Gulab.txt

6. FIND: The FIND command is used to search a file for a text string.

Syntax:-

C:\> FIND "String to search" <File name>

**Example:**-

C:\>find "office" gulab.txt.